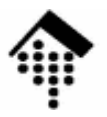

## **7363 - Web-basierte Anwendungen**

#### Eine Vertiefungsveranstaltungmit Schwerpunkt auf XML-Technologien

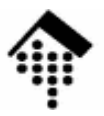

# **XForms**

#### E**x**tensible **Forms**(erweiterbare Formulare)

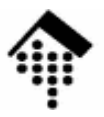

# **Einführung**

#### Die Nachfolger der Web-/HTML-Formulare

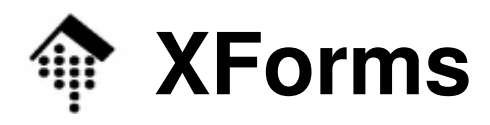

- Vorbemerkungen
	- Die folgenden Folien sind nur ein erster Einstieg ins Thema.
	- Unser Ziel ist, einen ersten Eindruck von den Möglichkeiten und Aufgaben von XForms zu bekommen.
	- Gleichzeitig demonstriert XForms ein Beispiel für die Weiterentwicklung von XHTML.

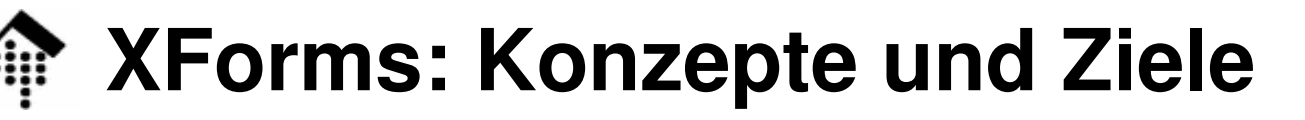

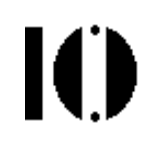

- • Model-View-Controller-Prinzip
	- Heutige Web-Formulare sind sehr darstellungsorientiert.
	- Beispiel: Auswahl per radio buttons

```
<form><input type="radio" name="..." value="...">Text</input>
 <input type="radio" name="..." value="...">Text</input>
  ...</form>
```
- –**Diskussion** 
	- Die Darstellung als radio buttons hat nichts mit der Aufgabe "Auswahl aus einer Werteliste treffen" zu tun!
	- Alternative Darstellungen etwa: Checkboxes, Drop-Liste

#### 21.01.2007

# **XForms: Konzepte und Ziele**

- $\bullet$  Model-View-Controller-Prinzip (Forts.)
	- Bei XForms zu unterscheiden:
		- Logischer Aufbau des Formulars
		- Darstellungsaspekte (*styling*)
		- Inhalt ("Dokumententyp") der Formularfelder (Eingaben)

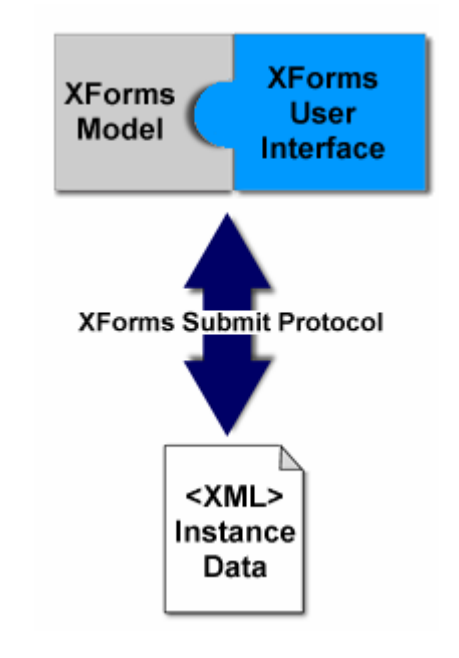

Quelle: www.w3.org

Ю

# **XForms: Konzepte und Ziele**

- $\bullet$  XML-Technologie als konsequente Grundlage
	- Formularbeschreibung, Struktur der Inhalte und übertragene Daten sind XML-basiert
	- Dadurch auch bessere Internationalisierung (Unicode-Erbe)
	- Mischung mit Elementen anderer XML-Sprachelemente (Modularisierung) "sauber" möglich dank Namensraumunterstützung
	- Vereinheitlichung der Werkzeuge (etwa: Parser, XSLT-Prozessoren)
	- Integration von XPath 1.0, plus Funktionserweiterungen

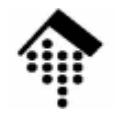

## **XForms: Konzepte und Ziele**

- • Unterstützung verschiedener Medien
	- *Handhelds*, TV, Drucker, *Scanner*, ...
	- Barrierefreiheit besser umsetzbar
- $\bullet$  Fortgeschrittene Eigenschaften
	- Komplexe Formulare möglich, z.B. für eine vollständige Bestellung
	- Strukturierung der Eingabedaten
	- Mehrere Formulare pro Seite, mehrere Seiten pro Formular
	- Mehr "submit"-Methoden, auch parallel
	- Logik: **switch/case**
	- Schleifen: **repeat** (für jedes Element einer XPath-Knotenmenge)
	- Veränderung des Inhaltsdokuments: **copy, delete, insert**
	- Anwenderschnittstelle mit mehr Möglichkeiten, z.B. "spreadsheet"
	- Neue Eigenschaften (z.B. Rechenmöglichkeiten, vgl. XPath) und neue Anweisungen erübrigen oftmals Scripting

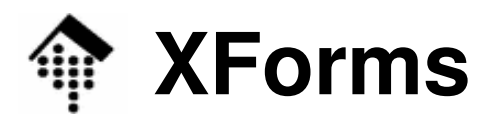

- • Status:
	- W3C Recommendation 1.0, 14.10.2003
	- W3C Recommendation 1.0 (second edition), 14.3.2006
		- Quelle: http://www.w3.org/TR/xforms/
- XForms
	- bildet keine eigenständigen XML-Dokumente!
		- Immer ist eine "*host language*" wie XHTML erforderlich
		- Einbettung der XForms-Elemente per Namensraumkonvention
	- Namensraum-URI:
		- **http://www.w3.org/2002/xforms**
	- Schema:
		- **http://www.w3.org/MarkUp/Forms/2002/XForms-Schema.xsd**

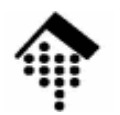

### **XForms: Quellen**

#### [1] http://www.w3.org/TR/xforms/

– Die Spezifikation, 13 Kapitel + 10 Anhänge. Lesbar, reich an Beispielen!

#### [2] http://www.w3.org/MarkUp/Forms

- I Ibarsichts-Saita mit zahlraichan Übersichts-Seite mit zahlreichen Links zu weiteren Quellen
- Gut als zentraler Einstieg in das Thema
- FAQ dazu: http://www.w3.org/MarkUp/Forms/2003/xforms-faq
- [3] http://www.w3.org/MarkUp/Forms/2003/xforms-for-html-authors
	- Unstiegshilfe für bisherige Anwender von HTML-Formularen
	- Teil 2: http://www.w3.org/MarkUp/Forms/2006/xforms-for-html-authors-part2

#### [4] http://www.w3schools.com/xforms/default.asp

- Ein leicht verständliches, kurzes Tutorial
- Mit Werbebannern finanziert, brauchbar für einen ersten Eindruck

#### [5] http://xformsinstitute.com/

- Ein etwas größeres Tutorial mit "*live rendering*"
- [6] XForms Essentials. Micah Dubinko, O'Reilly, Sebastopol, CA, 2003. ISBN: 0-596-00369-2
	- Noch nicht in Augenschein genommen, 2\*5'\*'-Bewertungen bei Amazon
	- Unter http://xformsinstitute.com/essentials/ on-line verfügbar!

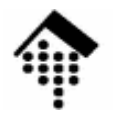

# **XForms: Heutige Nutzung**

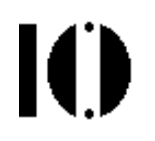

- • Vorbemerkungen
	- XForme iet noch XForms ist noch relativ neu. Von genereller Unterstützung in den üblichen Browsern ist noch keine Rede. Dennoch lässt sich auch heute bereits mit XForms arbeiten:
- Serverseitig:
	- XForm-Technik kann bereits heute auf dem Server eingesetzt werden!
	- XForms werden in traditionelle HTML-Formulare konvertiert
	- Werkzeuge: Z.B. "XMLForm", eine Apache/Cocoon-Ergänzung
- Clients:
	- Browser mit nativer XForms-Unterstützung
		- Bisher Prototypen oder laufende Projekte, z.B:
			- X-Smiles (Java-Browser), Mozilla XForms 0.7 (www.mozilla.org/projects/xforms/)
	- **Plugins** 
		- Proprietär: Verschiedene IE-Plugins
		- Als Zusatzmodul für die Gecko-Engine (Mozilla), in Vorbereitung
		- Offen (GPL): DENG eine Erweiterung zum Flash 6-Plugin

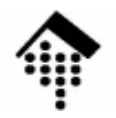

## **XForms: Proprietäre "Alternativen"**

- •**Microsoft** 
	- **InfoPath**: Eine neue Komponente von MS Office (Enterprise Version), enthält u.a.:
		- Formulareditor
		- Export der Inhalte als XML-Dokumente
		- Weiteres, noch zu recherchieren...
- Adobe
	- **PDF, FDF** (Info von: Demo am Adobe-Messestand)
		- Formulareditor
		- Erzeugung von PDF-Dokumenten mit Eingabemöglichkeiten
		- Erweiterung der Dokumente um Logik (JavaScript)
		- Export der Inhalte als XML-Dokumente
		- Integrierte Authentifizierung, teilweise auch Workflow-Aspekte
		- Off-line wie auch On-line Varianten

# **XForms und UNeDocs: Komplementäre Ansätze**

#### •UN-eDocs: UN Electronic Trade Documents

- Initiative zur weltweiten Standardisierung von (im internationalen Handel genutzen) Handelsdokumenten
- **Brücke zwischen Papier und EDI/XML**
- Quelle: UNO (UN/ECE), http://www.unedocs.org
- Nutzung & Zusammenhang mit XForms:

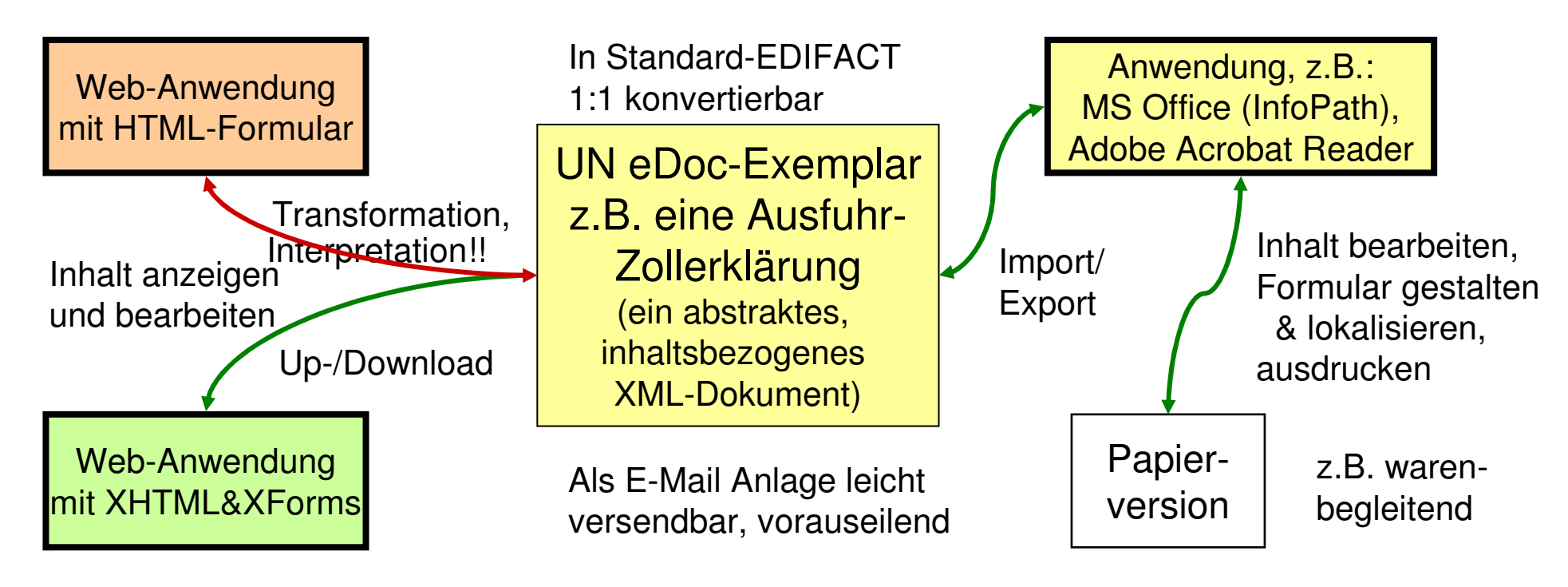

10

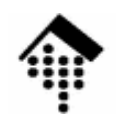

### **Ausblick: XForms 1.1**

- Status:
	- W3C Working Draft 1.1, 12.12.2006
		- Quelle: http://www.w3.org/TR/xforms11/ • Quelle:
- Angestrebte Verbesserungen
	- Client/Server-Interaktion
		- **SOAP-Integration: SOAP als weitere "submit"-Methode**
		- Bessere Steuerung der "submissions"
	- Verschiedene kleinere Verbesserungen zu XForms 1.0
	- Verbesserte Einbettung in host languages

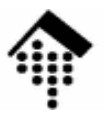

# **XForms: Kleine Beispiele**

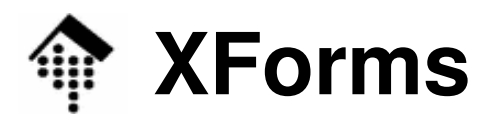

#### • Einfaches HTML-Formular: "Suchmaschine"

```
<html><head><title>Search</title></head><body>
<form action="http://example.com/search"method="get"> Find <input type="text" name="q">
     <input type="submit" value="Go">
   </form></body>
```
**</html>**

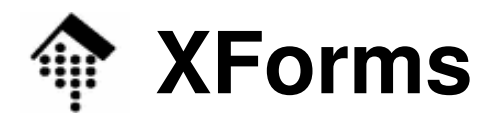

• "Suchmaschine" in XForms-Version

```
<html xmlns="http://www.w3.org/1999/xhtml"
      xmlns:f="http://www.w3.org/2002/xforms"><head> <title>Search</title>
<f:model> <!-- Aktionen und ggf. Datenstruktur -->
     <f:submission action="http://example.com/search"
                  method="get" id="s"/></f:model></head>
<body><p> <!-- Formularkomponenten -->
    <f:input ref="q"><f:label>Find</f:label></f:input>
    <f:submit submission="s">
<f:label>Go</f:label></f:submit></p>
</body> </html>
```
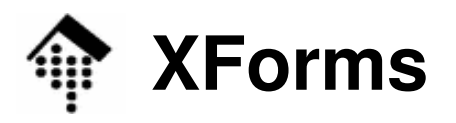

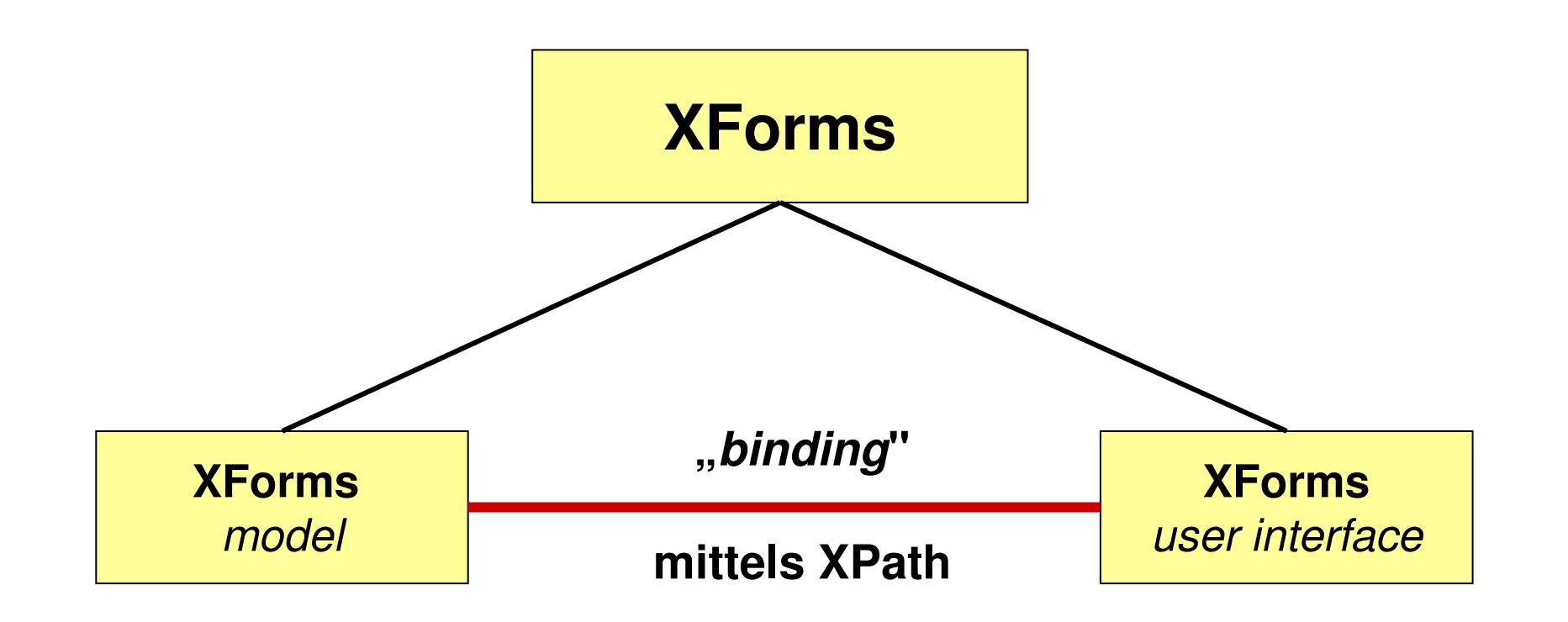

Ggf. Bereitstellung eines Datenexemplars, leer odermit Defaultwerten befüllt.

Bezugnahme auf Elemente des Datenexemplarsmit XPath-Ausdrücken.

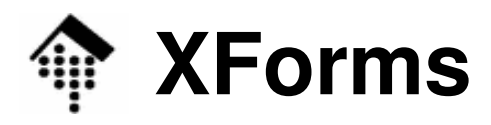

- • W3C-Beispiel
	- –Ausschnitt aus "head" eines XHTML-Dokuments

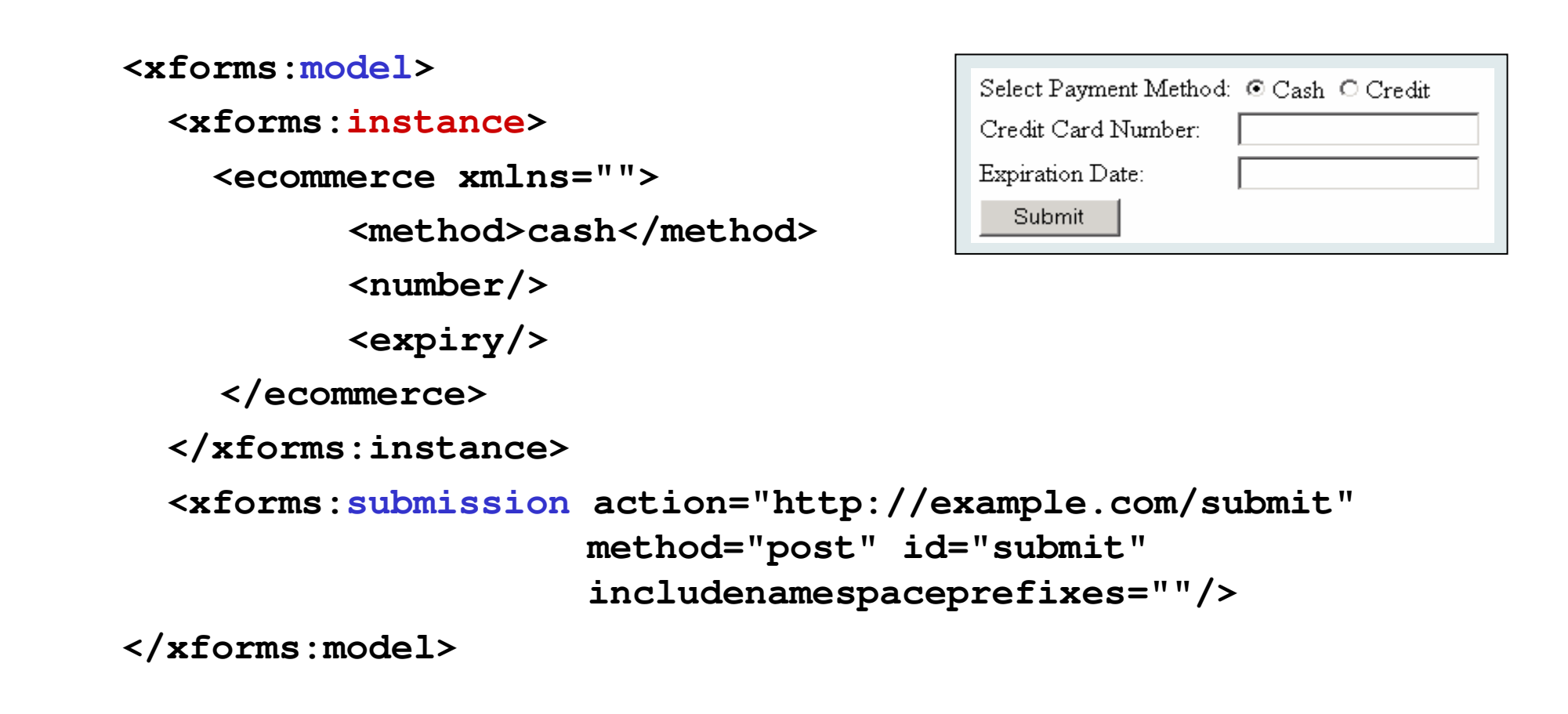

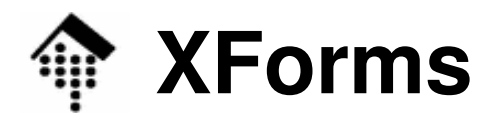

#### • W3C-Beispiel: Zugeordnete Kontroll-Elemente

```
<select1 ref="method"> <!-- Im HTML-Body: -->
 <label>Select Payment Method:</label>
                                <value>cash</value> </item>
                                                      \langleitem>
 <item> <label>Credit</label> <value>cc</value>
</select1><input ref="./number">
  <label>Credit Card Number:</label>
</input>
<input ref="child::expiry">
  <label>Expiration Date:</label>
</input><submit submission="submit">
  <label>Submit</label></submit>Werte: XPath-Ausdrücke mit
                                          Kontextknoten=Kindknotenvon "instance"Bezug zu Element"submission", Attribut "id"select1-Element:Genau ein "item" sollausgewählt werden!
```
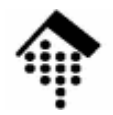

# **XForms: Mehr zu Kontrollelementen**

- • Labels
	- (Fast) Alle K. müssen ein Element "label" enthalten
		- Damit: Konsistente Beschriftung möglich
- $\bullet$  Darstellungsneutral
	- "select1" enthält eine Absicht, aber keine Angaben zur Realisierung
	- Dies gilt hier generell (Ausnahme: Hinweise zur Realisierung)
- $\bullet$  Weitere Kontrollelemente
	- **input, secret, textarea**
		- Texteingabe: Einfache Zeile, versteckt (z.B. für Kennworteingabe), mehrzeiliges Textfeld
	- **output**
		- Reines Ausgabeelement, kann auch Werte von XPaths anzeigen!
	- **upload**
		- Löst ggf. Dialogbox zur Auswahl einer Datei aus

# **XForms: Mehr zu Kontrollelementen**

- • Weitere Kontrollelemente (Forts.)
	- **range**
		- Eingabe eines Wertes aus einem vorgegebenen Wertebereich
		- Umsetzbar z.B. mit *sliders* oder *dial buttons*
	- **trigger, submit**
		- Allgemeine Kontrollfläche bzw. Kontrollfläche zum Absenden des Formulars
	- **select, select1**
		- Elemente zur Bildung von Auswahlgruppen
		- **select** lässt mehrere Auswahlpunkte zu (oder auch keine), **select1** genau eine Auswahl.
- •**Demo**

Mit Firefox & XForms extension V 0.7

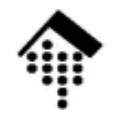

### **XForms: Darstellung**

- • Regelung der Darstellungsfragen
	- *User agent* (z.B. Browser)
		- Eingebaute Default-Regeln
	- **Styling** 
		- CSS © aber: Mindestens CSS3; noch viel zu tun
			- Beispiel in Anhang F der XForms 1.x-Spezifikation zeigt das Prinzip
			- Demo: "payment2"
		- Transformation mit XSLT in konventionelle (X)HTML-Formulare  $\odot$
- •**Beispiel** 
	- Eine Telefon-Hotline-Anwendung könnte per Sprachausgabe und Spracherkennung dieselben (!) Formulare bearbeiten wie ein Browser:
		- Auswahlliste: Optionen vorlesen, Entscheidung abfragen
		- Eingabe: Stichworte abfragen, Zahlen wie Kreditkartennummern per Telefon-Tastatur
		- Submit: Per Sprachkommando

21.01.2007

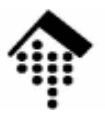

#### Anmerkungen zu aktuellen Entwicklungen

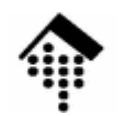

- Aktuelle Befunde zu (X)HTML
	- HTTP header "content-type=application/xhtml+xml"
		- MSIE 6: Abbruch/Fehlermeldung
		- MSIE 7: Aufforderung zum Speichern bzw. Starten einer externen Anwendung, keine korrekte Anzeige
		- Firefox, Opera: Korrekte Anzeige, XML-Betrieb (mit Prüfung auf Wohlgeformtheit)
	- – Die Folge: Provider konfigurieren Web-Server so, dass ihre Daten bei der großen Mehrheit der Nutzer (MSIE!) angezeigt werden können, also etwa so:
		- $\bullet$  \* html text/html
		- $\bullet$  \* xhtml text/html
		- $\cdot$  \* xml text/xml

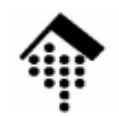

- • Aktuelle Befunde zu (X)HTML
	- Konsequenzen
		- Browser werden nicht im echten XHTML-Betrieb genutzt!
		- Webseiten-Entwickler meiden daraufhin XHTML
			- "bringt ja nichts"
			- "macht nur Ärger bei den Kunden"
		- Browser-Unterstützung stockt mangels Nachfrage
		- Die eigentlichen Fortschritte werden nicht erreicht  $\circledcirc$
- Kritik an XHTML 2.0
	- Zu viele Voraussetzungen
	- Zu komplex
	- Zu viel Neues auf einmal
- Die Folge: **Forderung nach HTML-Weiterentwicklung!**

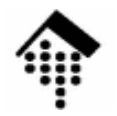

### **HTML und XHTML: Die bisherige W3C-Sicht**

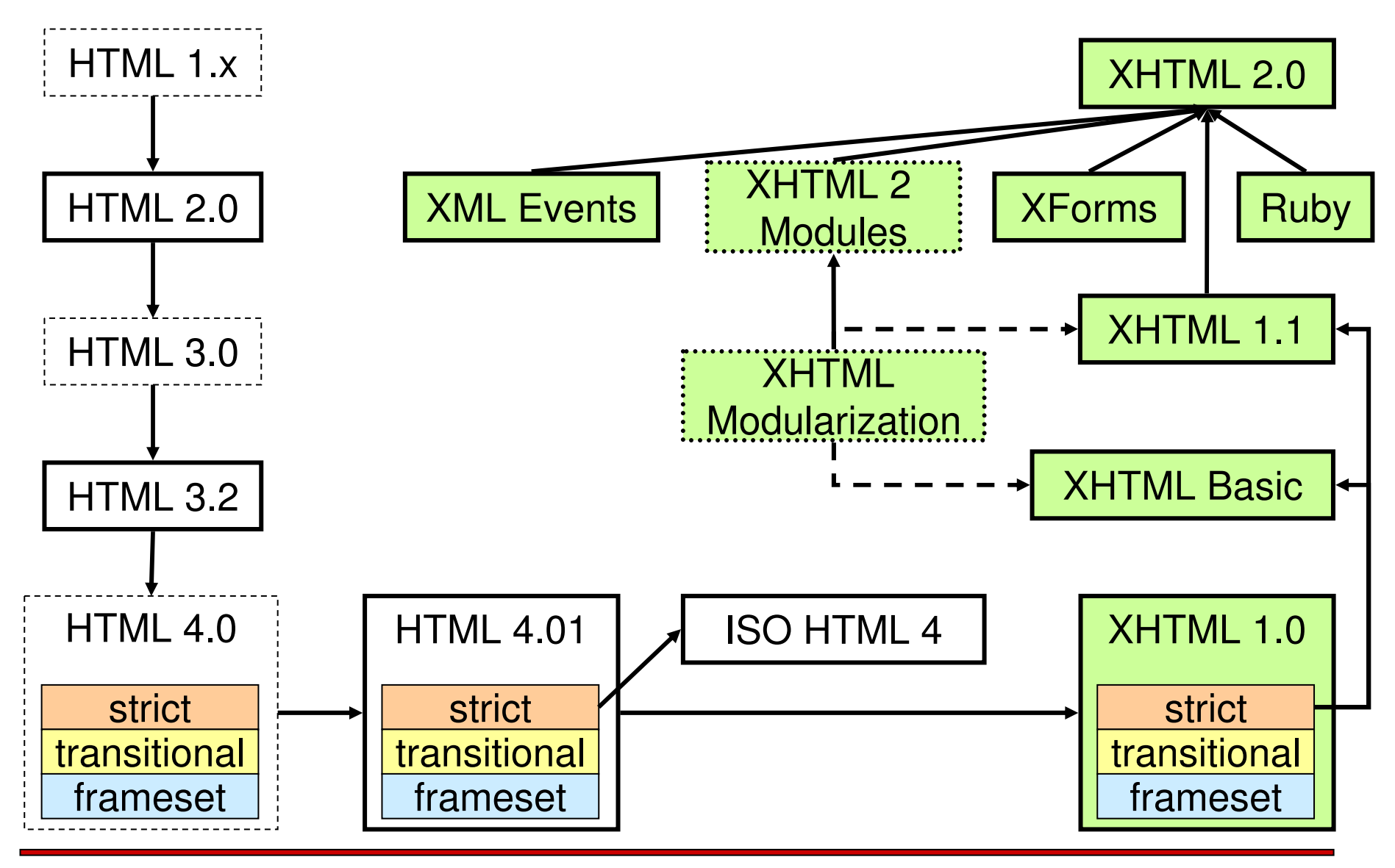

10

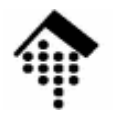

#### **HTML und XHTML: Ziele der WHAT WG**

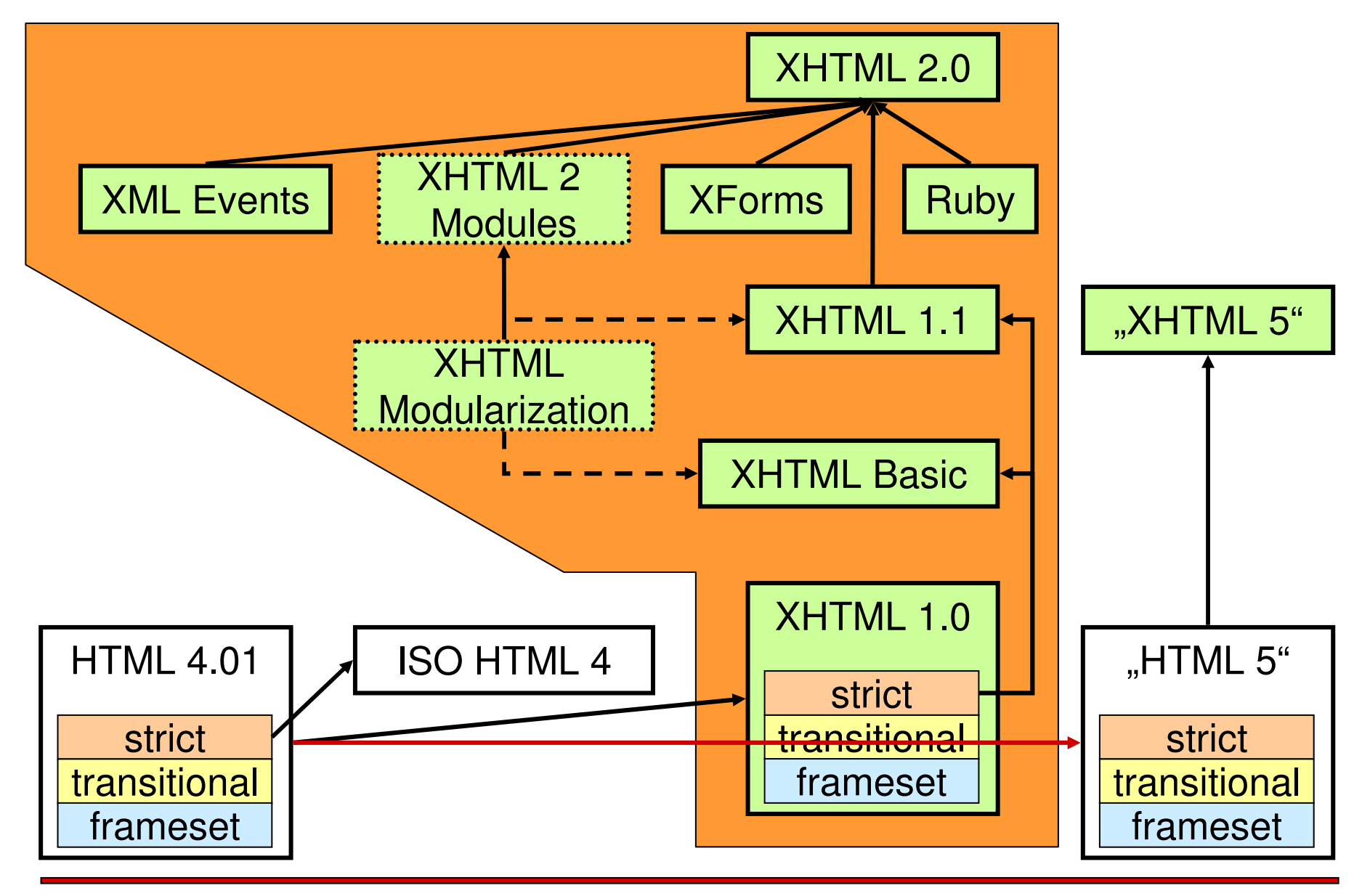

10

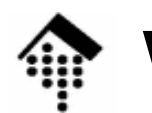

#### •**Die WHAT WG**

- ІЛІНДІ ІЛІІ WHAT WG = Web Hypertext Application Technology Working Group
- Forderungen
	- Weiterentwicklung von HTML 4.01 zu "HTML 5"
	- XML-Variante dazu namens "XHTML 5"  $\,$
	- Ignorieren von XHTML 2.0 u.a. W3C-Empfehlungen
- – Was soll HTML 5 sein?
	- Endlich eine präzise Spezifikation von HTML (interoperable Browser!)
	- •Web Forms 2.0 (Übernahme vieler Ideen von XForms!)
	- Web Applications 1.0 (Neue HTML- und DOM-Elemente wie "meter" ,  $\,$ "progress" etc., mit Elementen / Widgets normaler Anwendungen wie Schieberegler, Drehknöpfe, Fortschrittsbalken auf Web-Seiten ermöglichen.
- Treibende Kräfte: **Apple, Mozilla, Opera (!)**

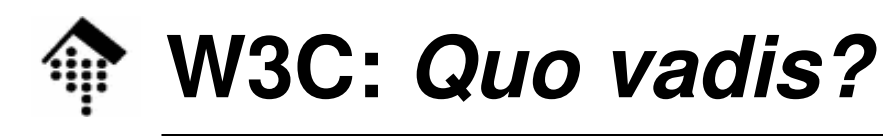

#### •**Diskussion**

- Risiken
	- Fragmentierung des Web
	- Positionierung von Microsoft?
	- Drohender Verlust integrierender Möglichkeiten wie SVG und/oder MathML in XHTML
- **Chancen** 
	- Besser an den Status Quo angepasste, einfachere Standards
	- Auflösung der Entwicklungblockade von (X)HTML

#### $\bullet$ **Reaktion von Tim Berners-Lee, W3C**

- Nun doch inkramantalla Waitarantwicklun Nun doch inkrementelle Weiterentwicklung von HTML (aber gemeinsam mit XHTML), dabei Erhalt des XHTML 2.0-Teams
- Übernahme einiger Positionen der WHAT WG

Mehr zum Thema in: Webstandards im Wandel, Herbert Braun, c't 1/2007, S. 162-169.